# *Afhandelingsnasporing ('Completion tracking')*

# **'Activity settings'**

Die soort aktiwiteit bepaal watter van die verskillende afhandelingsvereistes geld. Byvoorbeeld, 'n *[Webblad](https://docs.moodle.org/22/en/Page)* sou kon vereis dat die opsteller eers 'n voorskou doen ('Require view'); 'n *[Vasvra](https://docs.moodle.org/22/en/Quiz)* sou kon vereis dat respondente eers hulle punt moet aanvra ('Require grade'), terwyl 'n *[Forum](https://docs.moodle.org/22/en/Forum)* sou kon vereis dat deelnemers iets moet plaas, aan 'n bespreking moet deelneem of op iets moet reageer ('Require posts/discussions/replies').

### '**Completion tracking**'

Daar is drie opsies:

- **'Do not indicate activity completion'** die regmerkies of kruisies langs die aktiwiteit word nie vertoon nie.
- **'Students can manually mark the activity as completed'** studente moet net op die regmerkie of kruisie klik om dit te verander.
- **'Show activity as complete when conditions are met'** daar moet aan die afhandelingskriteria wat afgemerk is, voldoen word voordat die regmerkies of kruisies sal verander.

# **'Require view'**

As hierdie opsie geaktiveer is, moet studente eers kyk hoe die aktiwiteit daar uitsien voordat hulle dit kan afhandel. In die meeste gevalle hoef 'n mens net op die skakel te klik om aan hierdie vereiste te voldoen.

As daar ander vereistes gestel is, is dit gewoonlik beter om nie 'n voorskou ook as voorwaarde te stel nie, want dit belas die bediener verder; boonop is dit onwaarskynlik dat studente aan enigeen van die ander kriteria sal kan voldoen sonder om eers te kyk hoe die aktiwiteit daar uitsien.

# **'Require grade'**

As hierdie opsie geaktiveer is, moet daar eers 'n punt aan die student toegeken word voordat die aktiwiteit afgehandel kan word. 'n Vasvra, byvoorbeeld, sal as afgehandel afgemerk word sodra die respondent dit inlewer.

**Geen deel van hierdie dokument mag gereproduseer of versprei word in enige vorm of op enige manier, of gestoor word in 'n databasis of herwinning stelsel sonder die vooraf skriftelike toestemming van die Sentrum vir Leertegnologieë, Universiteit Stellenbosch, nie.**

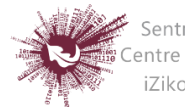

Sentrum vir Leertegnologieë Centre for Learning Technologies iZiko lokuFunda ezobuGcisa

Dit maak nie saak hoe goed die student gevaar het nie; al wat nodig is om die aktiwiteit as afgehandel te beskou, is dat 'n punt toegeken word.

Dit is wel moontlik om uitslae in suksesvolle en onsuksesvolle probeerslae te verdeel. In daardie geval word die aktiwiteit aangetoon as óf suksesvol afgehandel ('completed, passed') óf onsuksesvol afgehandel ('completed, passed') eerder as bloot afgehandel ('complete'). Die twee soorte uitslae word met verskillende ikone en verskillende bewoording aangetoon.

# **Om hierdie opsie te aktiveer, moet die opsteller die puntetelling vasstel wat vir hierdie besondere aktiwiteit as 'suksesvol' sal geld:**

- Gaan na die punteboek en klik op 'Grades' in die 'Course administration'-blokkie.
- Maak die 'Choose an action'-kieslys oop en merk 'Categories and items'.
- Klik op die 'Edit'-ikoon langs die puntetoekenning vir hierdie aktiwiteit.
- Aktiveer 'Show advanced'.
- Voer 'n puntetelling (bv. 5.0) in by 'Grade to pass'.

Nadat dit gedoen is, sal enigiemand wat die vasvra inlewer óf die 'completed, passed' óf die 'completed, passed'-ikoon sien. As die vasvra verskeie keer gedoen kan word, sal die 'afgehandel'-ikoon vanself aangepas word wanneer die puntetelling verander.

Daar is wel een beperking: Hierdie opsie kan werk slegs as studente onmiddellik hulle uitslae kan sien. Die punt kan dus nie permanent óf tot 'n sekere datum versteek word nie. In gevalle waar die uitslag versteek is, sal net die standaardstatus ('completed') vertoon word – selfs nadat die tydperk waarvoor die uitslag versteek moes bly, verstryk het.

# **'Expect completed on'**

Met hierdie opsie kan studente nie die datum sien nie; dit word net in die ['Activity](https://docs.moodle.org/22/en/Activity_completion_report)  [completion report'](https://docs.moodle.org/22/en/Activity_completion_report) vertoon.

# **'Require posts'**

Hierdie opsie is by forums beskikbaar. Voordat die forum as 'complete' afgemerk kan word, moet die student óf 'n bespreking begin óf op 'n bestaande bespreking reageer. Die aantal plasings wat vereis word, kan in die blokkie aangetoon word.

**Geen deel van hierdie dokument mag gereproduseer of versprei word in enige vorm of op enige manier, of gestoor word in 'n databasis of herwinning stelsel sonder die vooraf skriftelike toestemming van die Sentrum vir Leertegnologieë, Universiteit Stellenbosch, nie.**

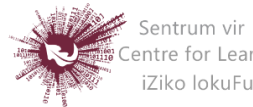

#### **'Require discussions'**

Hierdie opsie is by forums beskikbaar. Voordat die forum as 'complete' afgemerk kan word, moet die student 'n onderwerp van bespreking ophaal. Die aantal plasings wat vereis word, kan in die blokkie aangetoon word.

#### **'Require replies'**

Hierdie opsie is by forums beskikbaar. Voordat die forum as 'complete' afgemerk kan word, moet die student op 'n bespreking reageer. Die aantal plasings wat vereis word, kan in die blokkie aangetoon word.

#### **'Locked completion options'**

Sodra minstens een persoon 'n aktiwiteit afgehandel het, raak die keuses in verband met afhandeling onveranderbaar. Die rede daarvoor is dat 'n verandering aan hierdie keuses onverwagte gevolge kan veroorsaak. Byvoorbeeld, as 'n student 'n aktiwiteit afgehandel het toe dit met die hand afgemerk moes word en hierdie keuse word agterna verander sodat afhandeling vanself afgemerk word, sal die aktiwiteit weer onafgemerk raak – groot gevaar van verwarring.

#### **Wat gebeur as keuses opnuut beskikbaar raak?**

As jy keuses opnuut beskikbaar maak en dan op 'Save changes' klik, word alle afhandelingsinligting oor daardie aktiwiteit uitgewis en – indien moontlik – nuut gegenereer, ooreenkomstig die verstelde keuses.

As die verstelde keuse is dat afhandeling met die hand afgemerk moet word, sal die aktiwiteit vir alle studente as onafgehandel aangetoon word, ongeag wat vantevore aangetoon is.

As die verstelde keuse is dat die stelsel afhandeling vanself afmerk, sal dit van die keuses wat uitgeoefen is afhang of die stelsel dit kan regkry om 'n akkurate nuwe lesing vir alle studente te genereer of nie.

Die vereiste dat studente voor afhandeling moet kyk hoe die aktiwiteit daar uitsien, sal ongedaan gemaak word: Selfs al het hulle 'n voorskou gekyk, sal die aktiwiteit afgemerk word eers nadat dit weer gekyk is.

**Geen deel van hierdie dokument mag gereproduseer of versprei word in enige vorm of op enige manier, of gestoor word in 'n databasis of herwinning stelsel sonder die vooraf skriftelike toestemming van die Sentrum vir Leertegnologieë, Universiteit Stellenbosch, nie.**

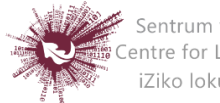

Sentrum vir Leertegnologieë Centre for Learning Technologies iZiko lokuFunda ezobuGcisa

Die meeste ander keuses kan suksesvol herbewerk word. As keuses oor afhandeling verander word terwyl 'n student aangeteken is, mag dit 'n ruk neem voordat die veranderings vir die gebruiker sigbaar raak.

#### **'Required site settings'**

Voordat die 'Activity completion'-funksie gebruik kan word, moet die administreerder dit soos volg vir die webwerf aktiveer: Gaan na 'Settings > Site administration > [Advanced](https://docs.moodle.org/22/en/Advanced_features)  [features](https://docs.moodle.org/22/en/Advanced_features)' en merk 'Enable completion tracking'.

#### **'Required course settings'**

Gaan na 'Settings > Course administration > Edit settings' en soek die 'Student progress' afdeling. Minstens 'Enabled', 'Control via (course) completion' en 'Activity settings' moet afgemerk wees.

**Geen deel van hierdie dokument mag gereproduseer of versprei word in enige vorm of op enige manier, of gestoor word in 'n databasis of herwinning stelsel sonder die vooraf skriftelike toestemming van die Sentrum vir Leertegnologieë, Universiteit Stellenbosch, nie.**

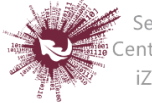

Sentrum vir Leertegnologieë Centre for Learning Technologies iZiko lokuFunda ezobuGcisa